Version 1.40 of the DPS24 ak.Sys introduces many new features that make it possible to operate many more features from within ak.Sys rather than it being just a scrolling track display. These are listed as follows.

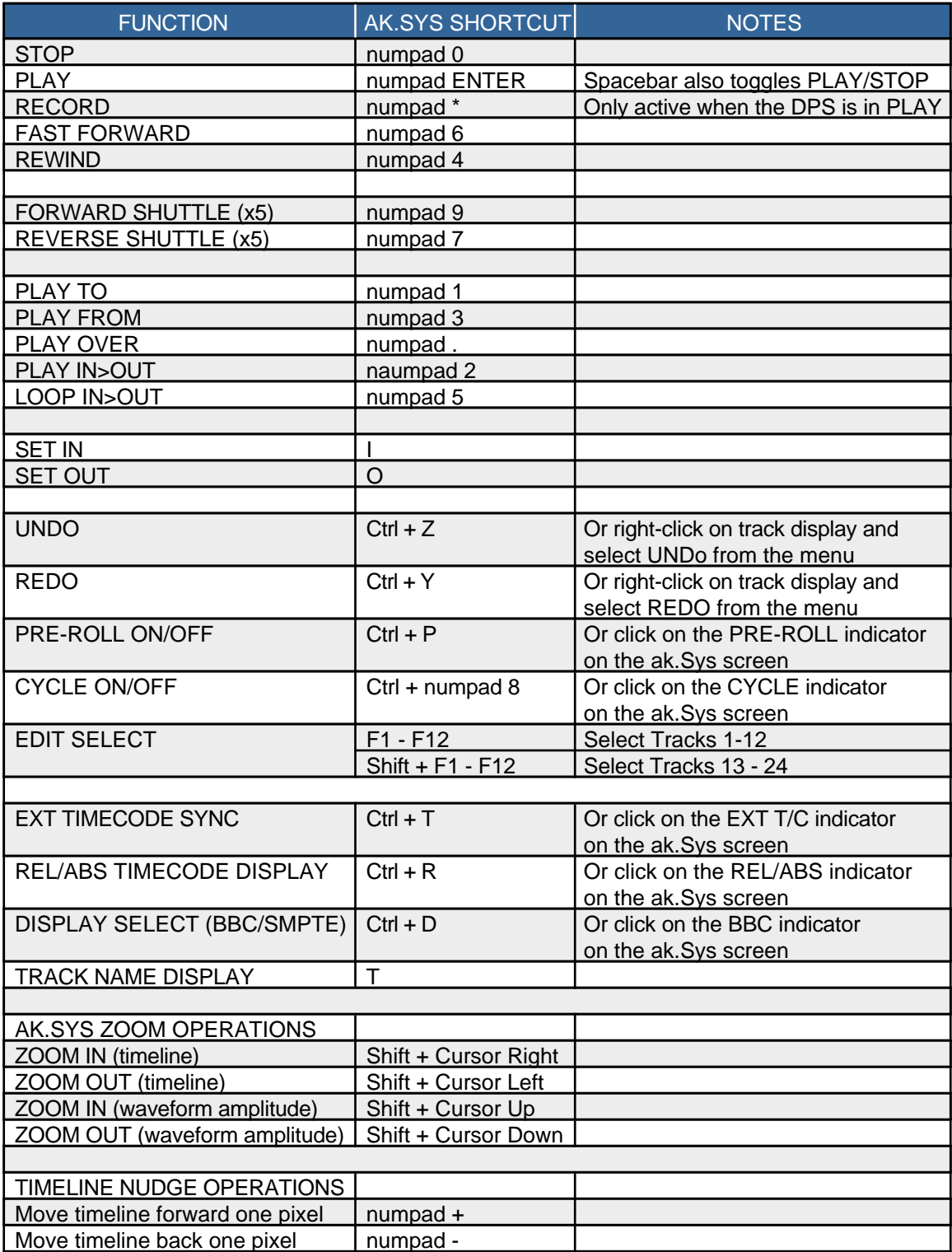

Other functions available in DPS24 ak.Sys:

- REC SELECT Click on rec select indicators on ak.Sys screen
- TRACK MUTE Click on track mute indicators on ak.Sys screen

### **LOCATE (GOTO) AUTOLOCATOR**

G While in this dialog, pressing HOME/END will locate to the project start or end.

Pressing I or O will locate to In point/Out point.

Pressing numpad +/- will locate to the next/previous cue.

*NOTE: Next/previous cue operations don't close the dialog box to facilitate easy multiple use of the function (e.g. to locate forward three cues)*

#### **LOCATE (GOTO) TIMELINE POSITION**

Shift+G Numbers entered are shifted in from the right, overwriting the original value progressively. This allows small modifications to be made (eg previous locate at 1:00:00:01, locate to 1:00:00:23 only requires the user to type "23 ENTER"). : ; . , will shift numbers entered up to the next separator and insert 00 or 01 depending on whether SMPTE or BBC mode is selected. This makes for easy entry of, say 1:00:00:00 (user types "1 . . . RETURN"). DEL will zero the display. HOME will reset the overwrite mode. Locate entry box remembers position of previous locate.

*NOTE: Double-clicking on the locate markers below the track display will locate the transport to the stored position (precisely).*

*Less precise location of the transport can be achieved by double-clicking in free space on the locator bar.*

#### **MODIFY AUTOLOCATORS**

M Select item in the list for modification then TAB, double-click, press Edit or click on the name field to edit autolocator name.

> TAB or click on the Position field to edit tjhe locate position – the position entry box behaves the same as the Locate To Timeline position entry box described above.

NEW adds a new Autolocator at the first available position.

Select an item in the list and press DEL to delete an Autolocator memory.

*NOTE 1: Changes are not committed until Store (or RETURN) is pressed, so many changes can be made in one pass.*

*NOTE 2: The In/Out and locator markers on the locator bar along the bottom of the screen can be dragged to reposition them if you hold down the Ctrl key before clicking on them.* 

## **EDIT OPERATIONS**

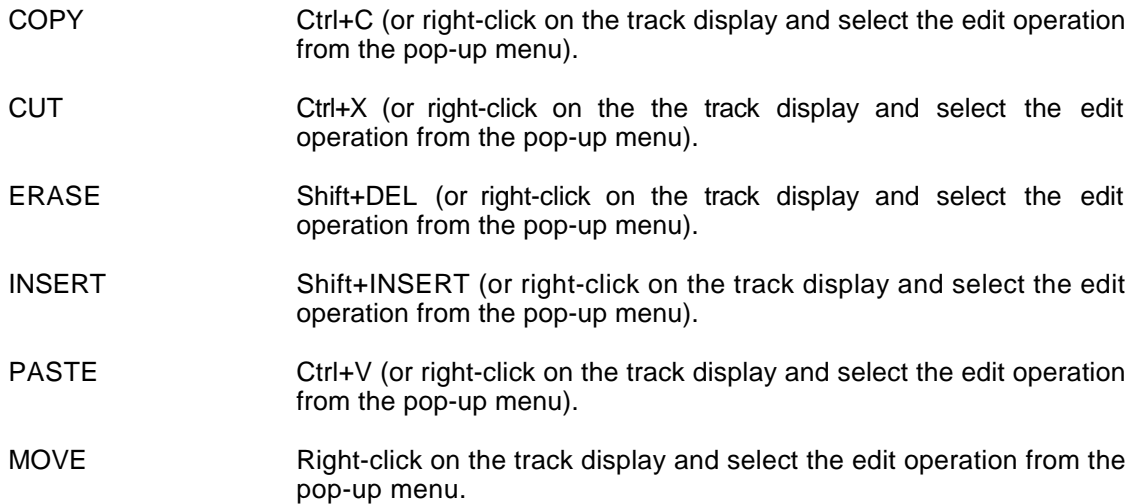

# **EDIT TRACK SELECT**

Selecting tracks for edit can be done in several ways:

- 1 Click on the edit select indicators to select a track for edit, leaving the in/out times unaltered.
- 2 Single-click on a cue to select it exclusively for edit this will select only the chosen track, leaving the In/Out times unaltered.
- 3 Ctrl-Click on a cue to add it to the tracks selected for edit (or to remove it if it is already selected), leaving the In/Out times unaltered.
- 4 Double-click on a cue to select it exclusively for edit and to change the in/out times to the bounds of the cue.
- 5 Ctrl-Double-click on a cue to add it to the tracks selected for edit and extend the in/out times to the bounds of the cue if those bounds are before the current in time/after the current out time. This will remove a track from the current selection if it's already selected.
- 6 Click on the track display and drag the mouse this allows selection of multiple tracks and sets the in/out points to the bounds of the selection rectangle.

These mechanisms can be used in any combination (ie.g. click & drag to select tracks 1-12 then Ctrl-click to add track 21 to the selection)

The In/Out and locator markers on the locator bar along the bottom of the screen can be dragged to reposition them if you hold down the Ctrl key before clicking on them.

Double-clicking on these markers will locate the transport to the stored position (precisely). Less precise location of the transport can be achieved by double-clicking in free space on the locator bar.

The right-click menus on the track display also have operations entitled Previous In/Out and Next In/Out. This provides an internal undo/redo mechanism for edit region selections.